# HYCON 紘康科技

## **HY17M24 入門評估套件**

**硬體使用說明書**

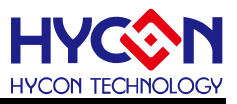

#### **Table of Contents**

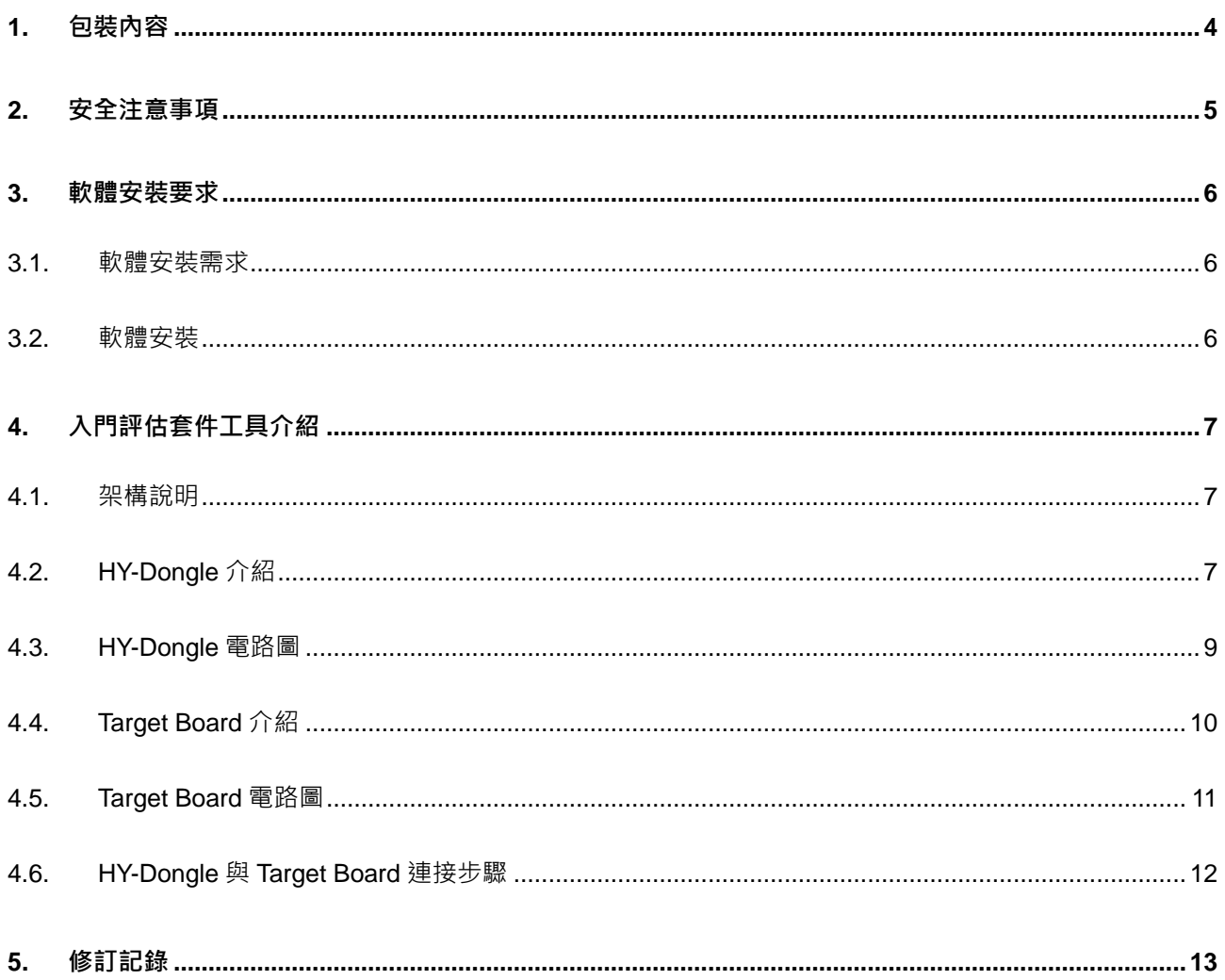

## **硬體使用說明書**

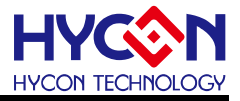

#### 注意:

- 1、本說明書中的內容,隨著產品的改進,有可能不經過預告而更改。請客戶及時到本公司網站下載更新 [http://www.hycontek.com](http://www.hycontek.com/)。
- 2、本規格書中的圖形、應用電路等,因第三方工業所有權引發的問題,本公司不承擔其責任。
- 3、本產品在單獨應用的情況下,本公司保證它的性能、典型應用和功能符合說明書中的條件。當使用在客戶的 產品或設備中,以上條件我們不作保證,建議客戶做充分的評估和測試。
- 4、請注意輸入電壓、輸出電壓、負載電流的使用條件,使 IC 內的功耗不超過封裝的容許功耗。對於客戶在超 出說明書中規定額定值使用產品,即使是瞬間的使用,由此所造成的損失,本公司不承擔任何責任。
- 5、本產品雖內置防靜電保護電路,但請不要施加超過保護電路性能的過大靜電。
- 6、本規格書中的產品,未經書面許可,不可使用在要求高可靠性的電路中。例如健康醫療器械、防災器械、車 **輛器械、車載器械及航空器械等對人體產生影響的器械或裝置,不得作為其部件使用。**
- 7、本公司一直致力於提高產品的品質和可靠度,但所有的半導體產品都有一定的失效概率,這些失效概率可能 會導致一些人身事故、火災事故等。當設計產品時,請充分留意冗餘設計並採用安全指標,這樣可以避免事 故的發生。
- 8、本規格書中內容,未經本公司許可,嚴禁用於其他目的之轉載或複製。

## **硬體使用說明書**

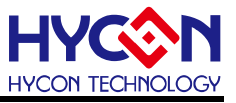

#### <span id="page-3-0"></span>**1. 包裝內容**

HY17M24-DS01 為一套 HY17M24 系列產品的入門評估套件工具, 包含

HY10000-CM01(HY-Dongle)、HY17M24-AM03(Target Board)及 Interface line 等配件,相關 的硬件配備如下圖所示:

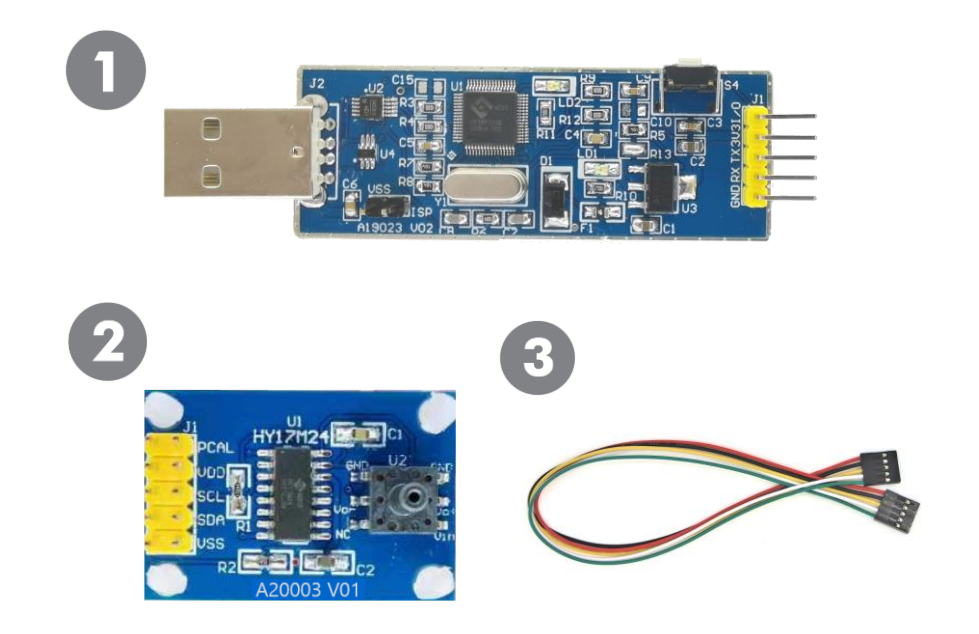

| <b>Model No.</b>    | <b>Part Name</b> |                 | <b>Description</b>          | Quantity |
|---------------------|------------------|-----------------|-----------------------------|----------|
| <b>HY17M24-DS01</b> |                  | 1. HY10000-CM01 | <b>HY-Dongle Board</b>      |          |
|                     |                  | 2. HY17M24-AM03 | HY17M24 Target Board        |          |
|                     |                  | Interface line  | 5pin to 5pin (2.54mm pitch) |          |

表 1-1

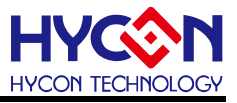

- <span id="page-4-0"></span>**2. 安全注意事項**
- 請勿放置重物在本應用展示板上,以避免重壓導致損壞。
- 請勿本應用展示板置於重心不穩處,以免掉落造成損壞。
- 請勿使用不符合本產品電氣規格之輸入電壓,以免造成工作異常或損壞。
- 操作時避免本應用展示板淋到液體、汗物掉落於板上及暴露在濕氣當中。應保持本應用 展示板在乾燥的環境下使用,以免影響功能與效能。
- 不用時應移去電源。
- 當發生下列情況時請馬上移去電源,並聯絡本公司工程人員。
	- 電源線磨損或毀壞。
	- 電源(電池)接上時燈號無顯示。
	- 元器件脫落。

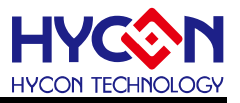

#### <span id="page-5-0"></span>**3. 軟體安裝要求**

#### <span id="page-5-1"></span>**3.1. 軟體安裝需求**

運行 HY17M24-DS01 套件所需的配置如下:

- (1) PC/NB 硬體需求 IBM PC 相容的 X86 系統 CPU 512 MB 記憶體(推薦 1GB) 1GB HD 硬碟空間
- (2) 支援產品型號: HY17M 系列產品
- (3) 硬體支援型號 HY17M24-DS01:HY17M24 入門評估套件
- (4) 軟體支援版本: UART 1CH ENOB V1.0 版以上
- (5) 作業系統需求 Windows XP, Windows Vista, Windows 7, Windows 8, Windows 10
- (6) 適用下列介面模式 USB Port with CH340 driver

#### <span id="page-5-2"></span>**3.2. 軟體安裝**

(1) USB Port 驅動安裝

HY17M24-DS01 的 USB Port 驅動是使用 USB-SERIAL CH340 驅動(如圖 3-1), 如電腦 沒有驅動可自行下載安裝 CH340 Driver 即可。

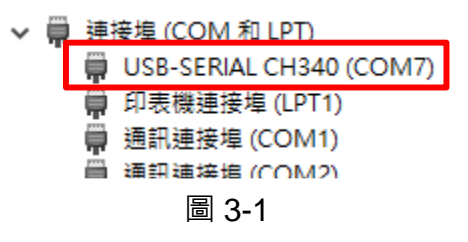

(2) ADC 信號分析軟體安裝

解壓縮 HY17M24-EVP-V1\_0 軟體包後,再解壓縮之中的 UART-1CH-ENOB-V1\_0 壓縮 檔後直接運行 ◆setup 就可以進行軟體的安裝,安裝完畢後直接運行\HYCON\UART 1CH ENOB 目錄下的  $\hat{\mathbf{v}}$  UART 1CH ENOB 就可以開啟軟體進行操作。

Note:在運行軟體時請以『系統管理員身份』來運行

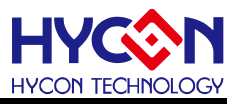

#### <span id="page-6-0"></span>**4. 入門評估套件工具介紹**

#### <span id="page-6-1"></span>**4.1. 架構說明**

HY10000-CM01(HY-Dongle)為 HY17M24-AM03(Target Board)與 ADC 信號分析軟體之 間的控制裝置,透過 HY-Dongle USB port 連接來做為評估工具使用,其組裝示意圖如下:

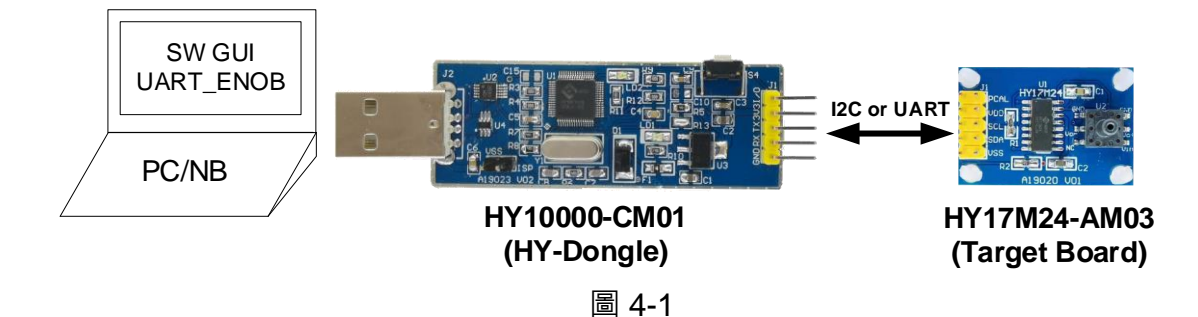

#### <span id="page-6-2"></span>**4.2. HY-Dongle 介紹**

HY-Dongle Board (型號:HY10000-CM01)通用於 HYCON 8-bit & 32-bit MSP 系列產品 (如圖 4-2), 預設使用 I2C 與 Target Board 連接通信,將取樣到的 ADC 信號透過 USB 通信 傳送至電腦端的 ADC 信號分析軟體。以下即為控制板的介紹: .

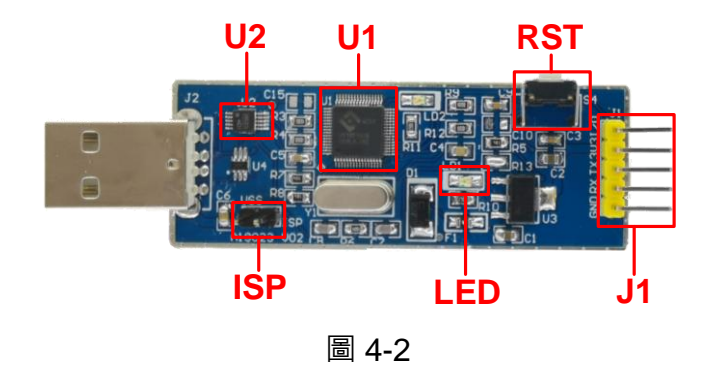

(1) U1

功能: HY-Dongle Board 的主晶片,使用 HYCON 的 32-Bit Flash type MCU,型號: HY16F198B (LQFP64)。

(2) U2

功能:CH340 USB to UART 的控制晶片。

(3) LED

功能: HY-Dongle 電源指示燈,LED 亮代表 HY-Dongle 供電正常。

(4) J1

功能:HY-Dongle 與 Target Board 的通訊介面。

## **硬體使用說明書**

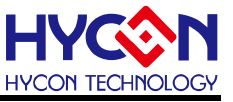

敘述:HY-Dongle 支援 UART、I2C 或 User define3 線協議與 Target Board 連接通信。

(5) RST

功能:HY-Dongle Reset Button。

(6) ISP

功能:HY-Dongle 線上更新 F/W。

敘述:ISP 短路後即可透過 HY16F198B Bootloader 功能隨時更新 HY-Dongle 所能支 持的 HYCON 產品。出貨已燒錄支持 HY17M24-AM03 之程序碼, 不需額外設定即可操作, 如需使用此功能更改 HY-Dongle 程序碼可洽紘康 FAE。

備註:以上只說明 HY10000-CM01 (HY-Dongle Board)會用到的基本功能,其他未列出的 部份請自行參考電路圖或洽紘康 FAE 技術支持。

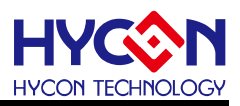

#### <span id="page-8-0"></span>**4.3. HY-Dongle 電路圖**

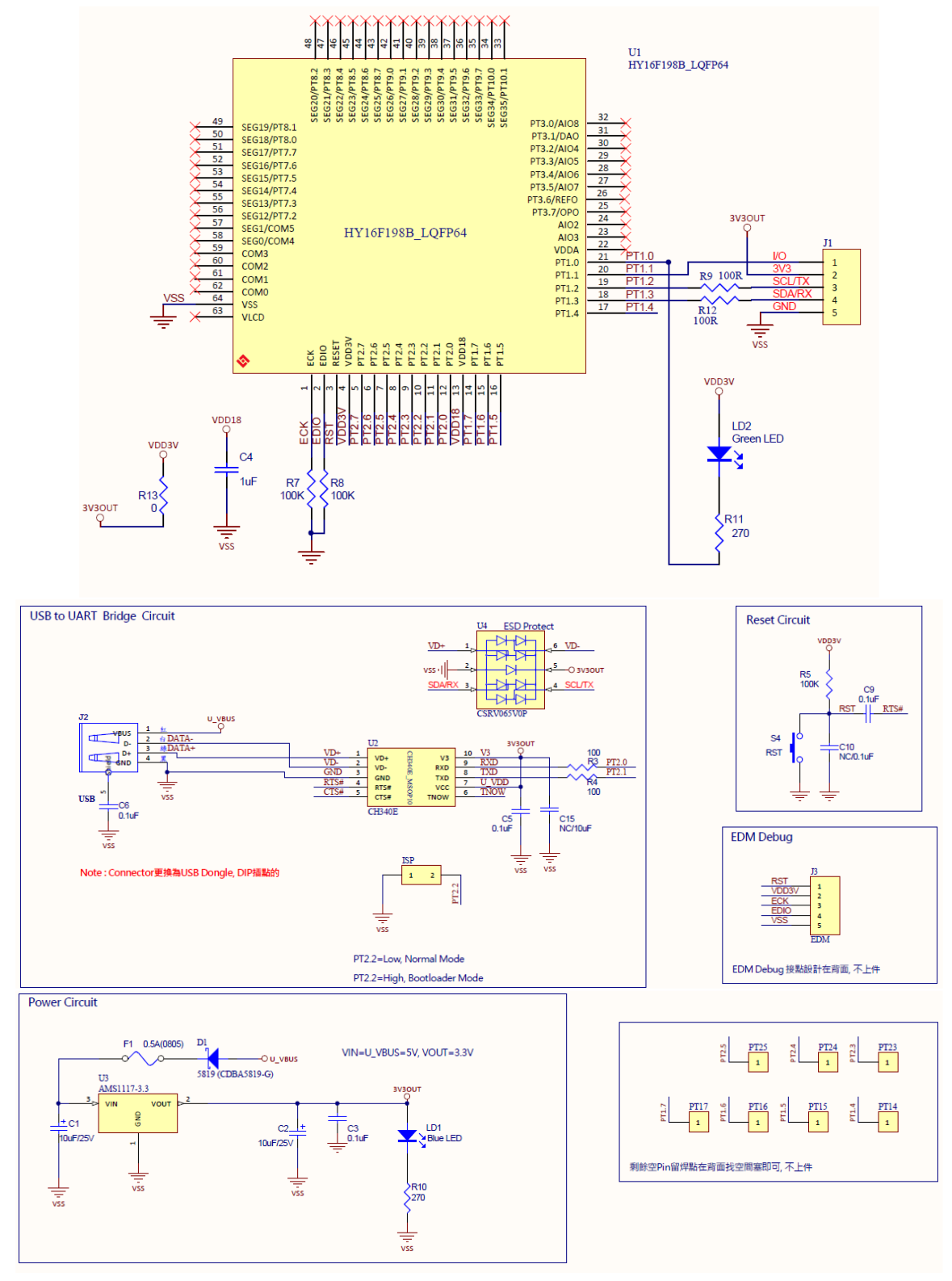

#### 圖 4-3

Note:此 HY-Dongle Board 電路圖" HY10000-CM01\_HY-Dongle\_A19023 V02.pdf" 放在 HY17M24-DS01 目錄中 (即 HY17M24-EVP-V1\_0 \Schematic)可自行參考.

## **硬體使用說明書**

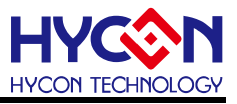

#### <span id="page-9-0"></span>**4.4. Target Board 介紹**

Target Board(型號: HY17M24-AM03)通用於 HY17M24 系列產品 (如圖 4-4), 此 Target Board 除了可以用於 ADC 信號分析軟體之外也可當作演示板來使用。

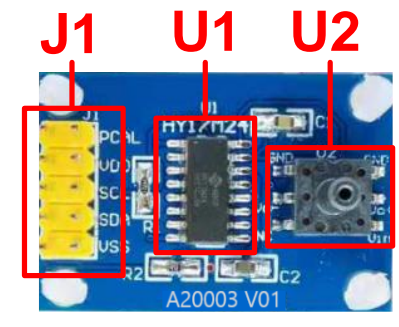

圖 4-4

- Note: HY17M24-AM03 在當 ADC 信號分析工具的 Target Board 使用時,要先將 HY17M24 ADC UART (專案放在: HY17M24-EVP-V1\_0 \Sample\_Code 目錄中)程序燒錄在 HY17M24-SOP16(即 U1 )晶片中可直接搭配軟體使用,燒錄方式 請參閱 H08 CIDE 軟體使用說明。
- (1) U1

功能:目標板(Target Board)的主晶片,使用 HYCON 的 8-Bit MTP type MCU,型號: HY17M24 (SOP16)。

(2) U12

功能:目標板(Target Board)的待測傳感器。為壓力傳感器 SOP6 封裝通用型皆可使用。

(3) J1

功能:目標版晶片之通信口

敘述:功能定義如下

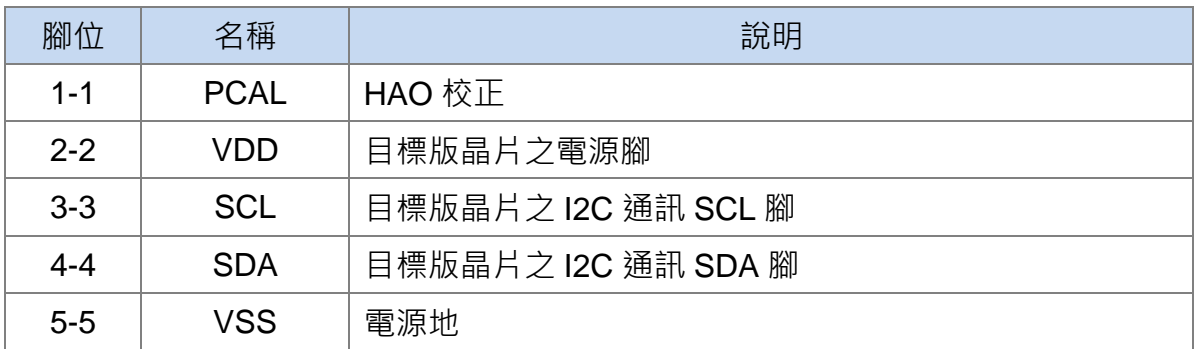

備註:以上只說明 HY17M24-SOP16 目標板 (Target Board)會用到的基本功能,其他未列 出的部份請自行參考電路圖或洽紘康 FAE 技術支持。

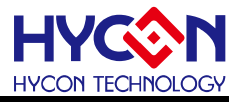

#### <span id="page-10-0"></span>**4.5. Target Board 電路圖**

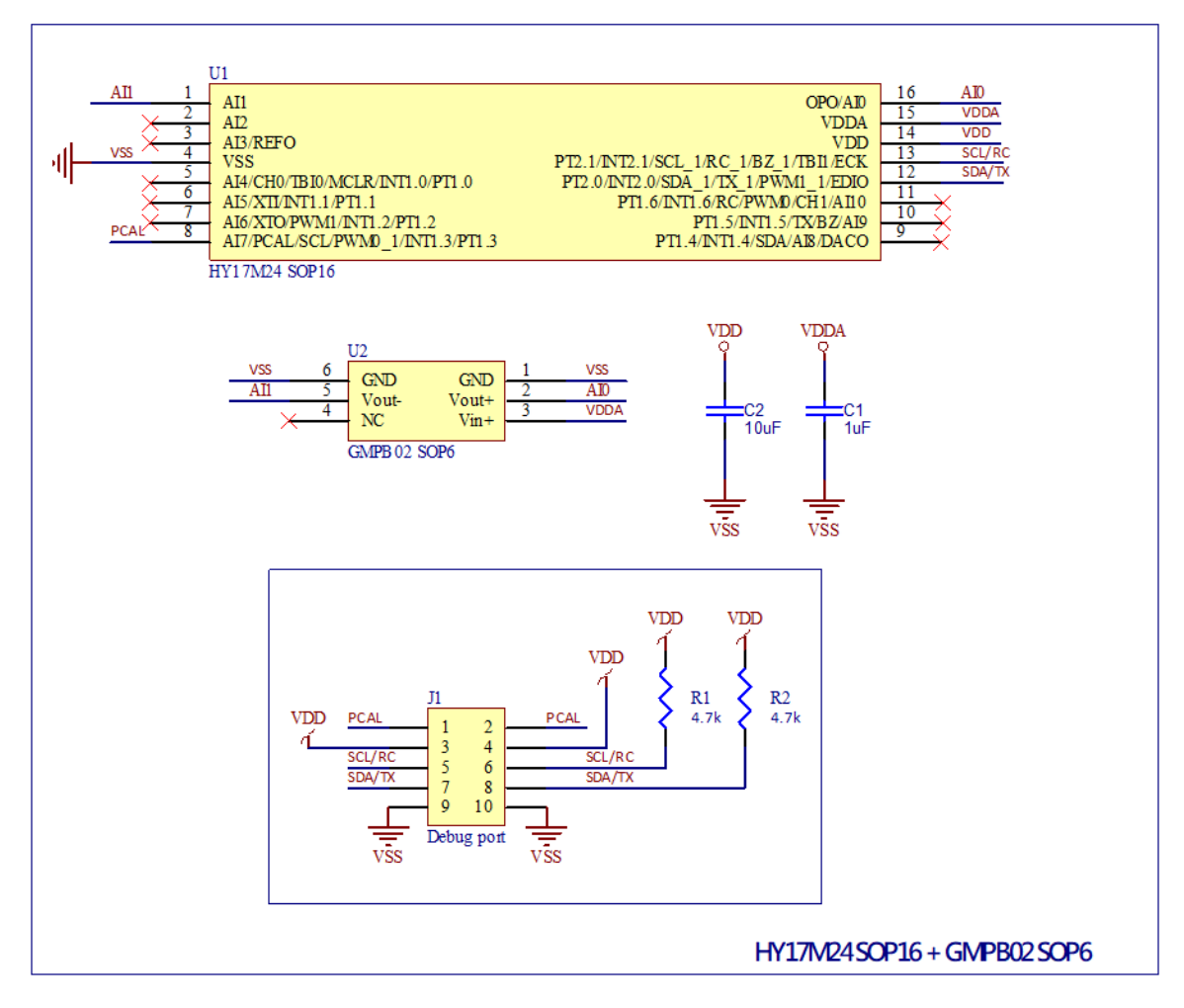

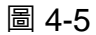

Note:此 Target Board 電路圖" HY17M24-AM03\_Target Board\_A20001 V01.pdf" 放在 HY17M24-DS01 目錄中 (即 HY17M24-EVP-V1\_0 \Schematic)可自行參考.

## **硬體使用說明書**

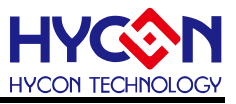

#### <span id="page-11-0"></span>**4.6. HY-Dongle 與 Target Board 連接步驟**

Step1: 用 5 線 Interface Line 分別與 HY-Dongle's J1 及 Target Board's J1 連接

Step2: 將 HY-Dongle 與電腦的 USB port 連接 (此時 L1 LED 會亮).

Step3: 經過 Step1、2 後(如圖 4-6), 即可開始操作軟體.

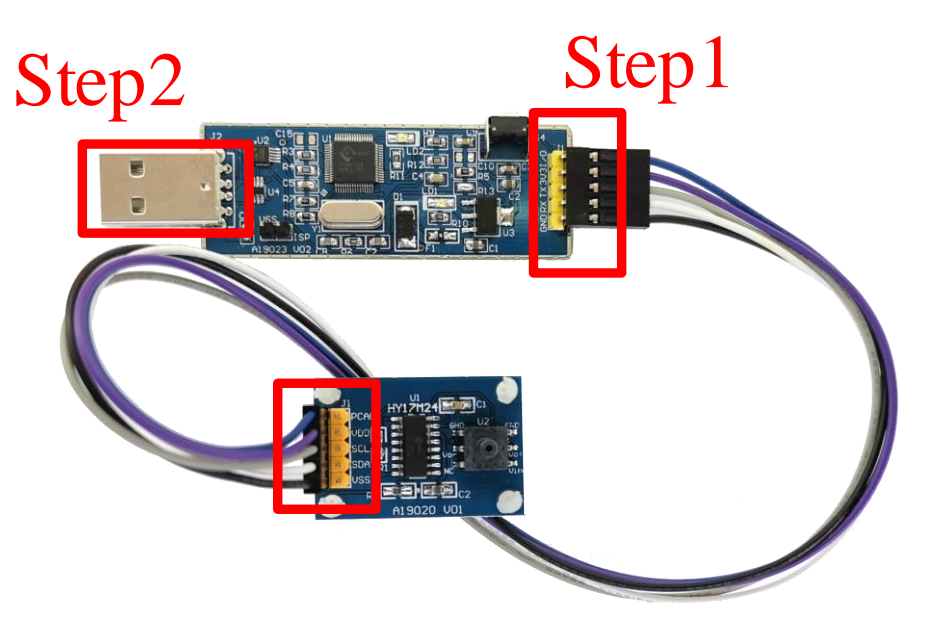

圖 4-6

## **硬體使用說明書**

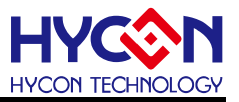

#### <span id="page-12-0"></span>**5. 修訂記錄**

以下描述本檔差異較大的地方,而標點符號與字形的改變不在此描述範圍。

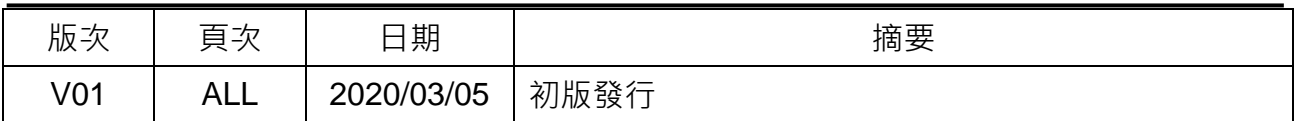